## - 新規決済登録方法 -

## - Step 1 -

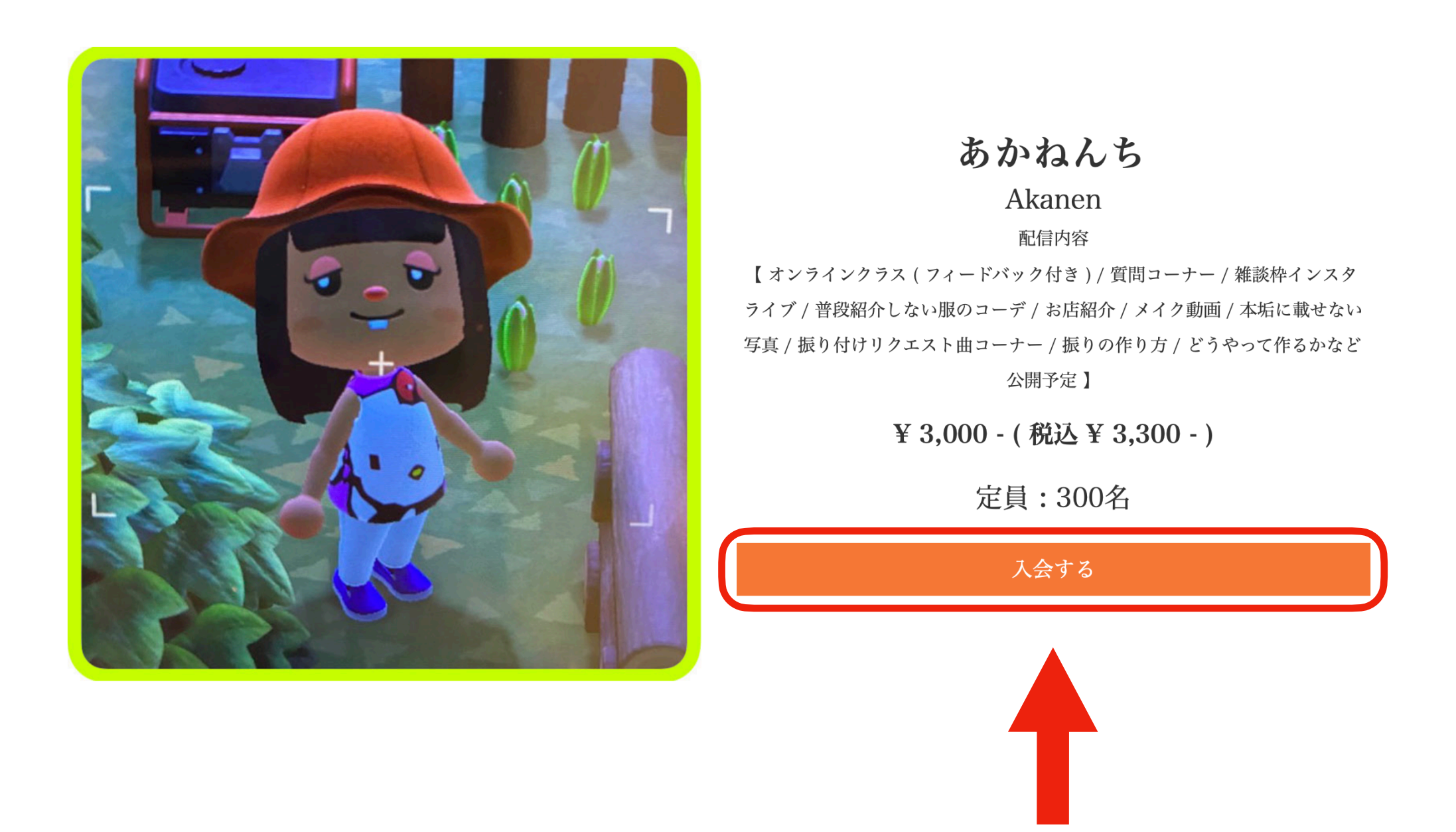

GKKJ公式ホームページまたはGENKAN公式LINEから入会ボタンをクリック

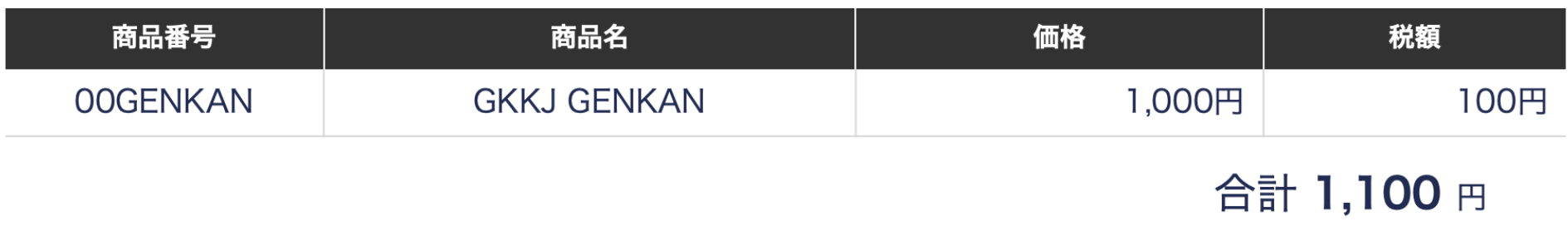

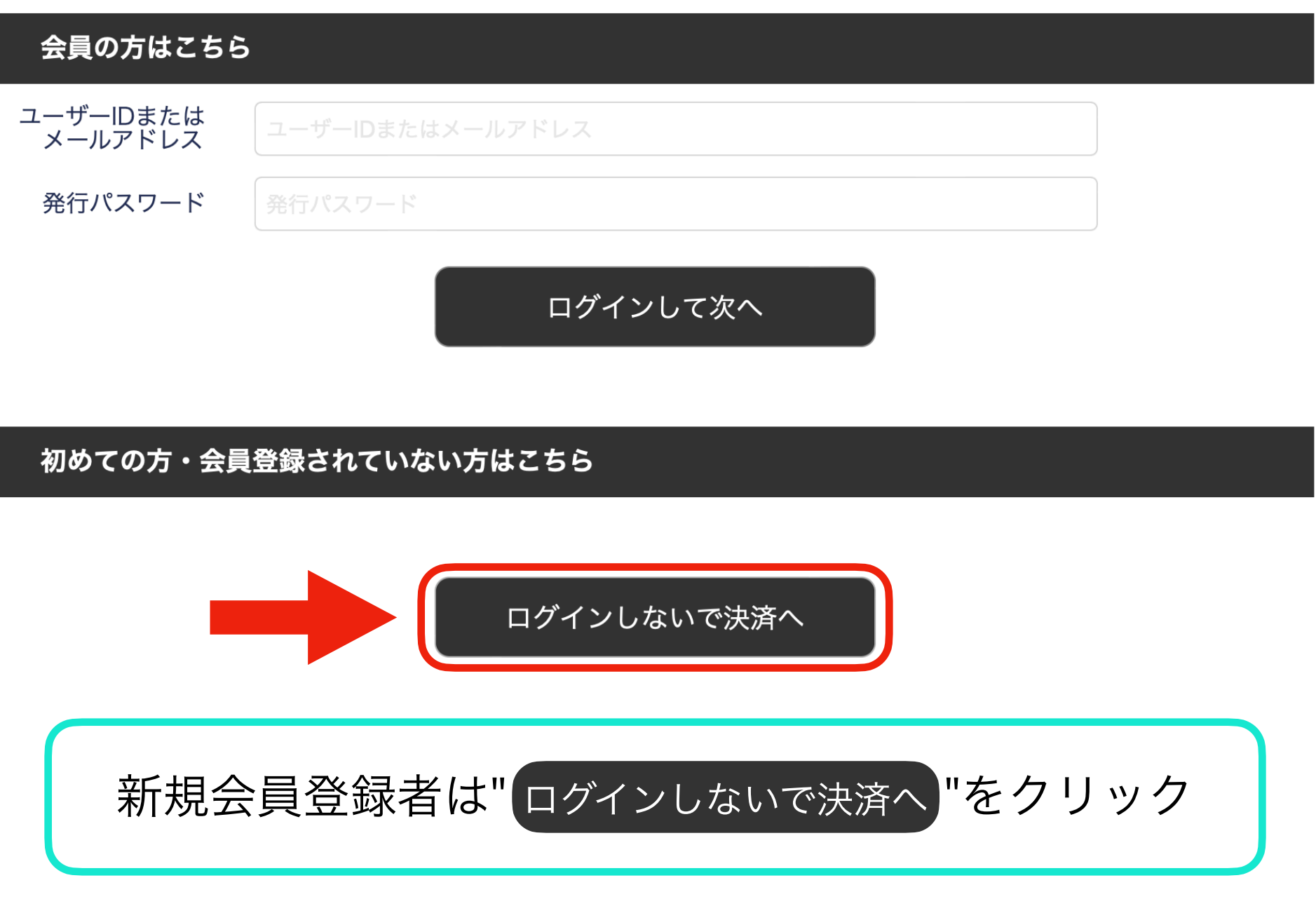

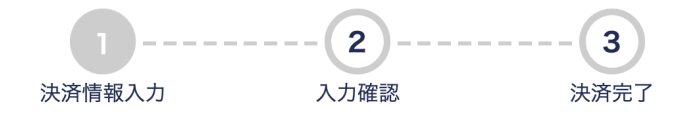

/Users/akika/Desktop/GKKJ/ロゴ、イラストデータ/GKKJ/GKKJLOGOのコピー.png

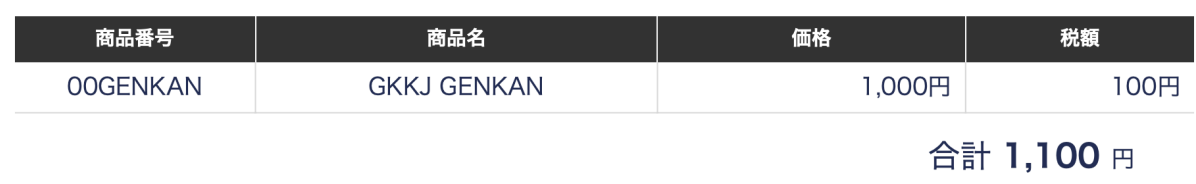

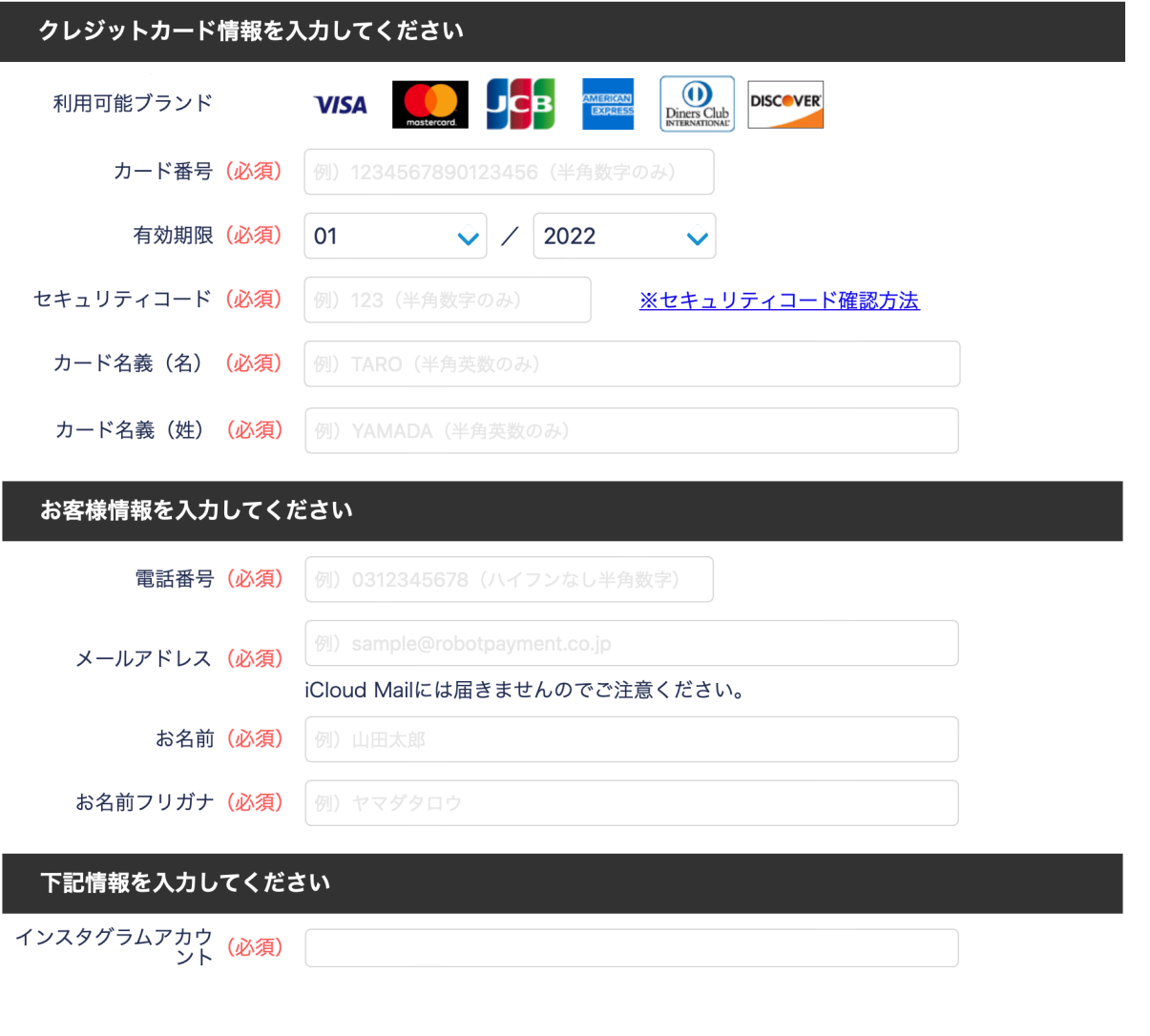

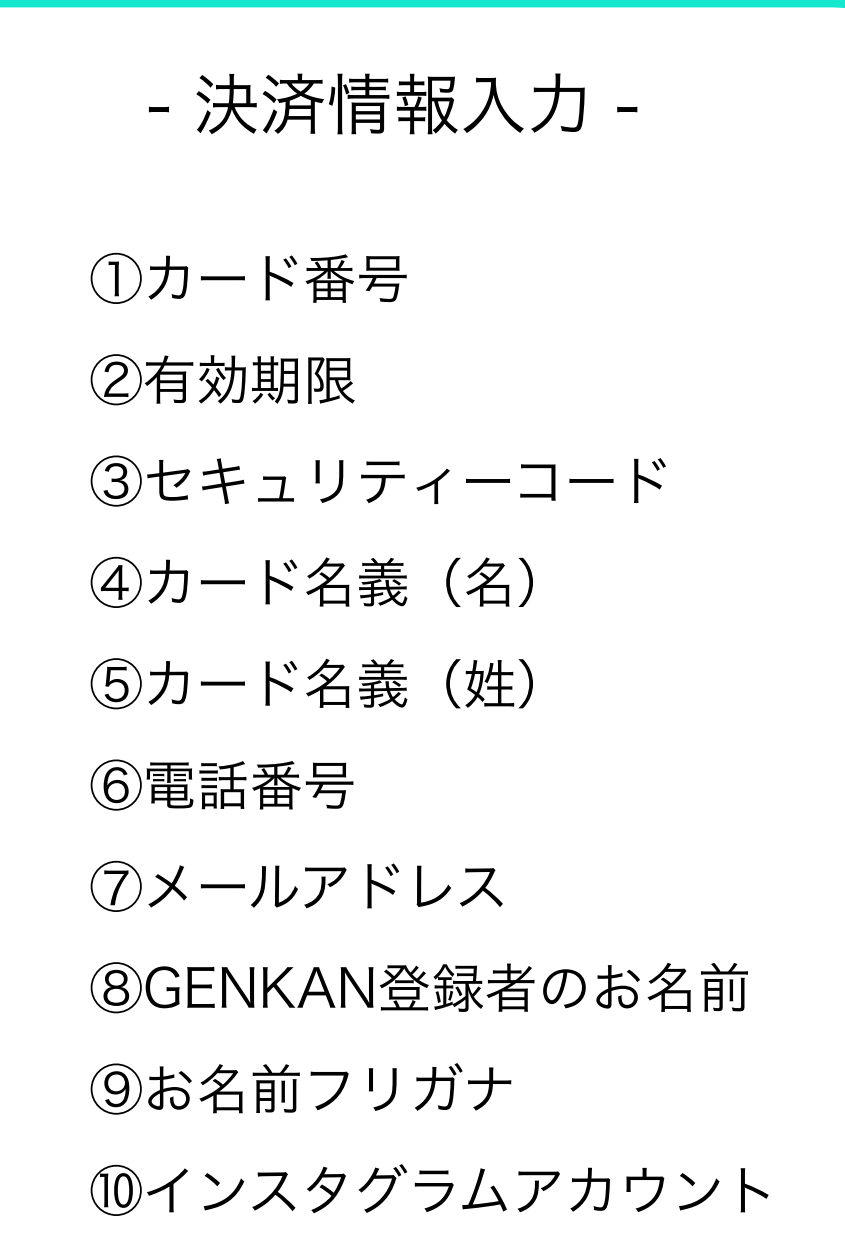

次へ

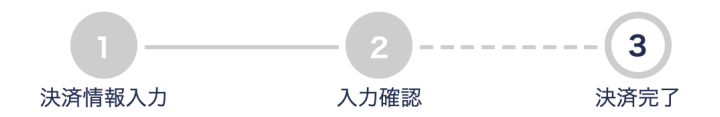

/Users/akika/Desktop/GKKJ/ロゴ、イラストデータ/GKKJ/GKKJLOGOのコピー.png

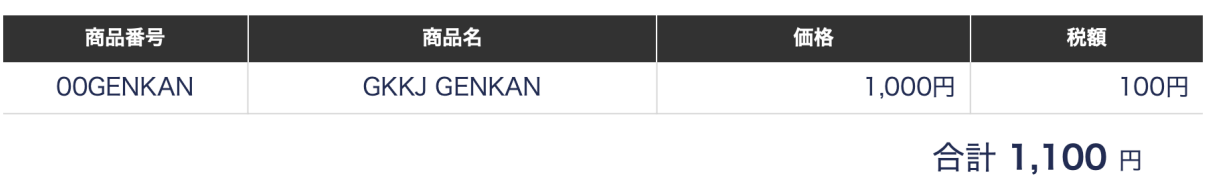

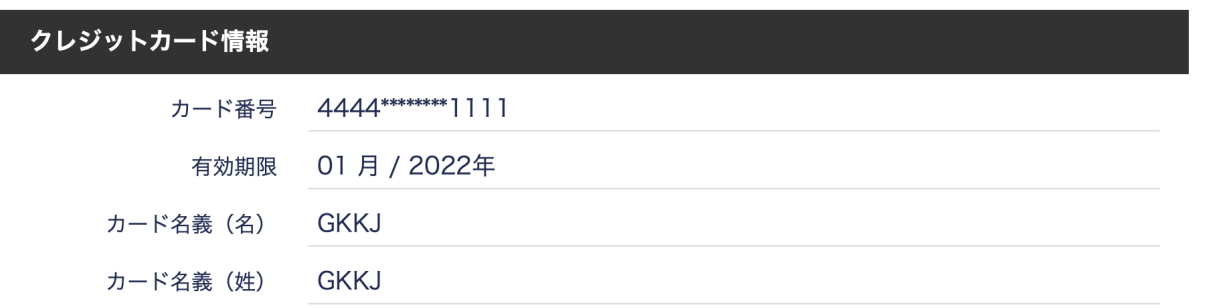

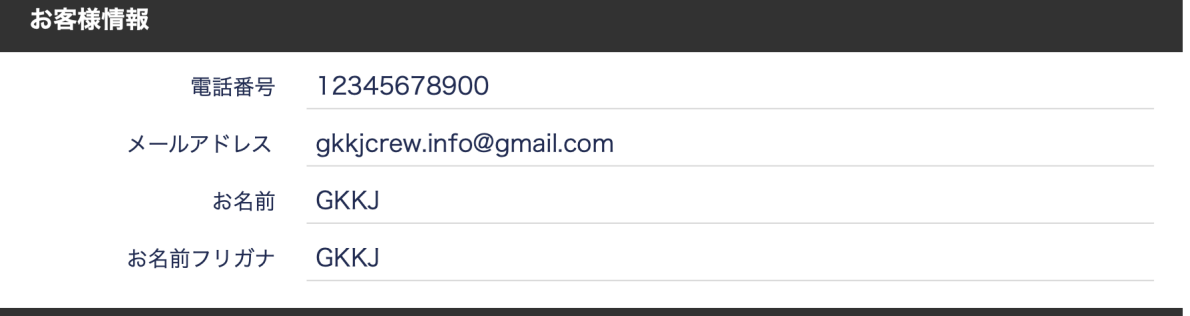

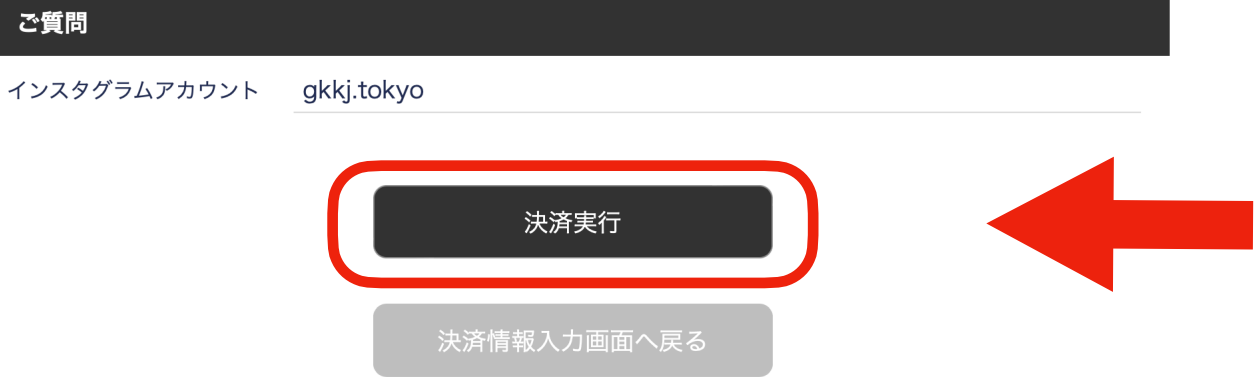

同じ画面(ブラウザ)を20分以上操作しない状態が続いた場合はエラーとなりますのでご注意ください。

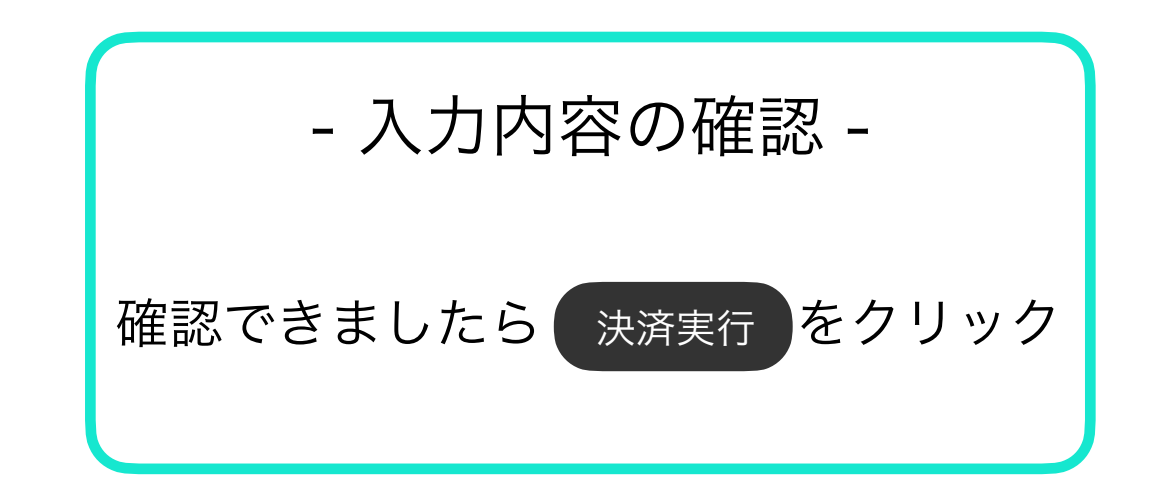

上記の合計金額がお客様が入力されたクレジットカードに請求されます。 また、お客様のクレジットカードご利用には「 GKKJ 」と記載されます。 ご不明な点がございましたら、下記までご連絡ください。

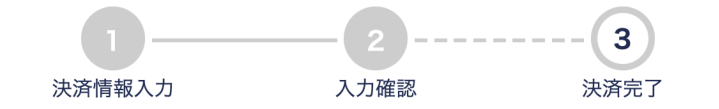

## /Users/akika/Desktop/GKKJ/ロゴ、イラストデータ/GKKJ/GKKJLOGOのコピー.png

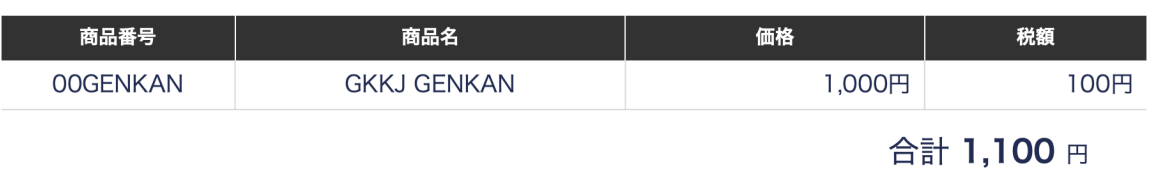

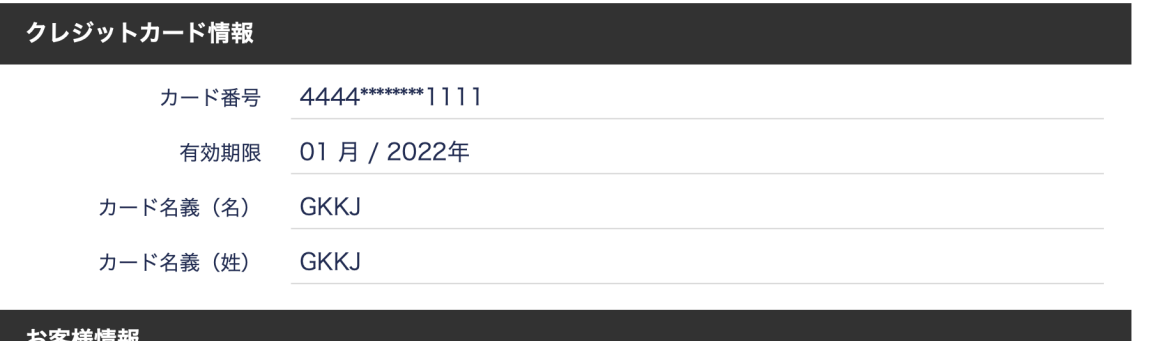

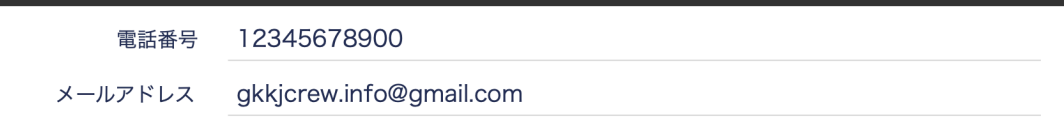

## ご利用ありがとうございました。

ブラウザの「戻る」ボタンは押さないようお願いします。

決済番号: 64637843 自動課金番号: 1001747616

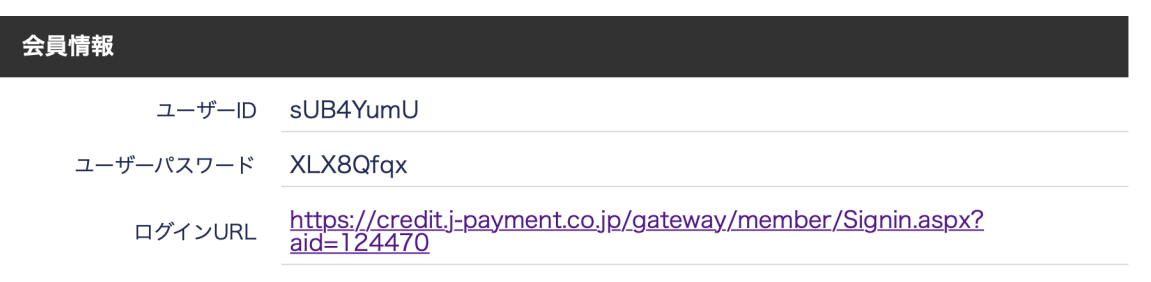

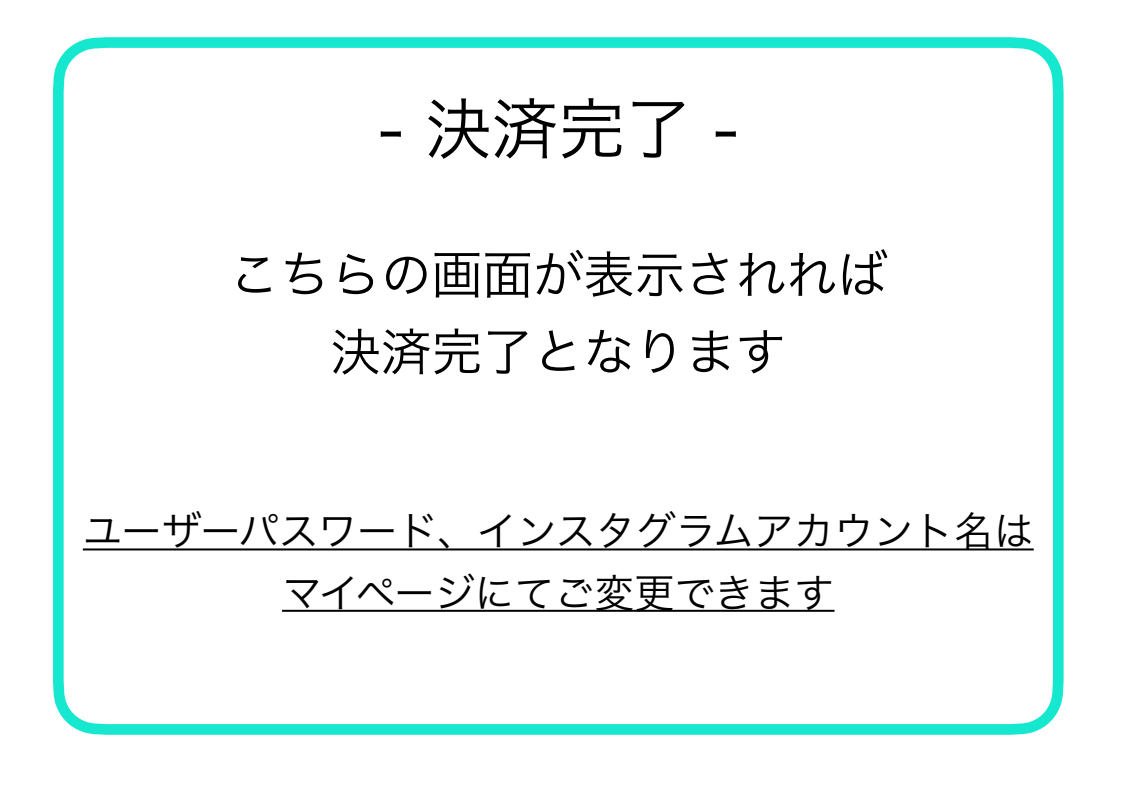